# **USER ADDED MODULES GUIDE**

### **WHAT IS A USER ADDED MODULE**

This user's guide describes the procedures used to create User Added Modules in CHEMCAD version 5.4.5 and later. A user added module (UAM) is a user unit operation, K-value method, or enthalpy method created by the user or a third party. UAM's are programmed in Visual C++ and have access to a large number of internal CHEMCAD routines. For example, UAM's have been created to model membrane separators, fuel cells and other proprietary technology. UAM's also give users the ability to create new thermodynamic routines, or communicate data with other programs.

UAM's are functions compiled into the USRADD.DLL dynamic link library. A Microsoft Visual C++ 6.0 project for compiling this DLL is provided for you to customize with your own functions. We recommend using Microsoft Visual C++ version 6.0 with service pack 3 for coding your module. If you have user added unitops, a series of files defining the unitops dialog, array and reports must also be created.

USRADD. DLL-The dynamic link library, which contains your user added function

 $ADD{n}$ . MY-The dialog file for your user added unitop

 $ADD\{n\}$ . MAP-The definition file for the uspec (unitop) array

ADD{n}.LAB-The report definition file

In order to program UAM's you must first be proficient in C++ programming language. UAM's use many different features of C++ such as operator and function overloading. If you are not familiar with these concepts, I suggest you review C++.

C++ makes the UAM package very powerful, but somewhat challenging if you are new to programming. If you are new to programming, I suggest you do not use UAM to model your system, instead use our Excel unit operations. The Excel unit operations require only a basic knowledge of Visual Basic and fundamental concepts like arrays and functions.

This user's guide was written for the UAM developer with both CHEMCAD and Visual C++ experience. If you are a C++ developer new to CHEMCAD, I strongly suggest you review CHEMCAD until you become proficient in simulation before attempting to create a user added module.

This user's guide works together with the Screen Builder user's guide, which describes how to design and create dialog boxes for the user. Screen Builder documentation is required only for user-added unit operations, not K-value or enthalpy methods.

# **WHAT IS REQUIRED**

Before we get started, let's talk about the UAM requirements. Programming a UAM requires:

A Pentium or faster PC with at least 32 megabytes of ram and at least 50 Megabytes of available hard drive space in addition to the following programs installed:

Microsoft Visual C++ version 6.0 service pack 3 or later

CHEMCAD version 5.4.5 or higher

CHEMCAD UAM version 5.4.5 or higher

Of course, a faster machine with more memory will yield faster, more reliable results. It is also important that you use the same version UAM as you do CHEMCAD itself. There is a different UAM package for each version of CHEMCAD.

### **INSTALLATION**

To install the UAM development environment, select "Install accessories" from the CD menu, then select "User Added Modules" from the next menu. You may install the UAM anywhere, but I recommend using the default directory. If you use another directory, some project settings may not work properly. For information regarding how to install CHEMCAD or Microsoft Visual C++ version 5, please see their user's guide.

### **CHEMCAD SIMULATION STRUCTURE**

Before you create a user-added module, you must first understand the structure of simulations in CHEMCAD. This section will familiarize you with how simulations are represented in CHEMCAD. This information is applicable to all simulations in CHEMCAD.

Simulation flowsheets are composed of two distinct objects, Streams and Unitops. Unitops are mathematical representations of process equipment. Streams connect Unitops to each other. Streams are flows of material at a given temperature and pressure. This network of Unitops connected by streams is called a flowsheet.

Unitops depend upon only two things regarding streams: what streams are connected and in what order. For example, a FLAS (Flash unitop) takes all the inlet streams, mixes them, brings them to equilibrium, then sends the vapor phase out the first outlet, and the liquid out the second.

Flowsheet may therefore be simplified into a topology. A topology is a listing of unitops, showing stream connections. The topology defines which streams connect which units. For example, this flowsheet:

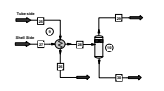

May be described by the following topology:

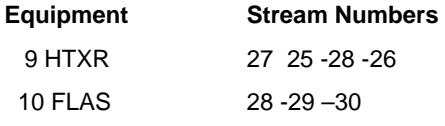

The feed and product arrows are merely placeholders for streams that don't originate or terminate with a unitop. The topology tells the simulator everything it needs to know: what streams are connected to which unitops and in what connection order.

### **UAM UNITOP ICONS**

All unitops are represented on the flowsheet by icons. There is a stock set of icons for UAM's, but you are free to create your own user-added icons as well. Creation and editing of icons is done using the Symbol Builder program. Please refer to the CHEMCAD documentation for instructions on using the Symbol Builder program.

All unitops have some data associated with them, such as operating temperature, heat duty, number of stages, etc. This data is represented as a structured Array of no more than 250 elements (floating point or integer). If the data have engineering units (Degrees F, Degrees C, etc.) associated with them, the data is converted into the default internal unit set before being stored in the unit's array. Refer to the Dialog documentation for more details.

### **UAM LAYOUT**

UAM's are simply functions in the USRADD.DLL dynamic link library. There are 12 different UAM's possible: 10 unitops, an ADDK function, and an ADDH function. Unitops are used within a flowsheet, usually to model a piece of equipment. ADDK () is used when you want to calculate K values via a new method. ADDH () is used when you wish to calculate stream enthalpy via a new method.

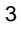

# **ADD1 ()-AD10 ()**

All unitops (ADD1-AD10, as well as standard unitops) are accessed in the same general manner. CHEMCAD is a sequential simulator, it runs one unitop at a time, iterating around recycle loops for convergence. When the run sequence gets to a user unitop, such as ADD1, CHEMCAD runs the ADD1() function in USRADD.dll and then continues to the next unitop.

All unitops, including UAM's (e.g. ADD1 (), your function) must do the following:

- Read inlet stream data via SINP
- Read unitop parameters (if any). This data is passed into your function in the USPEC array

4

- Calculate the outlet streams. This is where your calculations come into effect.
- Put the data in the outlet streams via SOUT

User added unitops require extra files (.MY, .MAP files) to define the user dialog box.

An example unitop is given in the tutorial.

# **ADDK(FLOAT \*Y, FLOAT \*X, DOUBLE T, DOUBLE P, FLOAT \*XKV)**

If you wish to calculate your own K-values, you must define an ADDK function with the above format. Notice that x,y and xkv arrays are passed by reference. Your addk function must adjust them.

A simple example of this is the following function, which calculates K-values based upon ideal vapor pressure (vt(i,t) returns the vapor pressure of the ith component at a temperature of t(degrees Rankine)).

```
#include "stdafx.h" 
#include "callccx.h" 
EXTERN short nc,idcom[];
EXTERN CP_RECORD *cmp[];
void addk(float *y, float *x, double t, double p, float *xkv) 
{ 
       // Sample ADDK using ideal vapor pressure for K values 
       int i; 
      for( i = 0; i < nc; i++) { 
            xkv[i] = vp(i,t) / pi } 
     return; 
}
```
# **ADDH(FLOAT \*X, DOUBLE T, DOUBLE P, SHORT IPHASE, DOUBLE \*HX)**

If you wish to calculate your own enthalpy values, you must define an ADDH function with the above format. Notice hx is passed by reference. The example function below sets the stream enthalpy to 0.

```
#include "stdafx.h" 
#include "callccx.h" 
EXTERN short nc,idcom[];<br>EXTERN CP_RECORD *cmp[];
EXTERN CP_RECORD
void addh(float *x, double t, double p, short iphase, double *hx) 
{ 
       *hx = 0.;
     return; 
}
```
### **ADDPIPE1-10((DOUBLE WG, DOUBLE WL, DOUBLE RHOG, DOUBLE RHOL, DOUBLE VISG, DOUBLE VISL, DOUBLE SURF, DOUBLE D, DOUBLE RF, DOUBLE XL, DOUBLE Z,DOUBLE P, FLOAT \*DP100F, FLOAT \*DP100Z, FLOAT \*DP100A, SHORT \*IREGX))**

The addpipe function allows you to enter a user added pipe pressure drop function into CHEMCAD's Pipe unitop. CHEMCAD will pass to your Addpipe1-10 function the following data in the specified units:

input:

- wg gas flow, lb.hr
- wl liquid flow, lb/hr
- rhog gas density, lb/ft3
- rhol liquid density, lb/ft3
- visg gas viscosity, cp
- visl liquid viscosity, cp
- surf liquid surface tension dyne/cm
- d pipe ID, inches
- rf pipe roughness, ft
- xl pipe length ft
- z elevation ft
- p inlet pressure pisa

The program expects your function to return to it the following data in the specified units (note data is passed by reference)

output:

 dp100f total pressure drop of two-phase friction psi/100ft dp100z total pressure drop of two-phase elevation psi/100ft dp100a total pressure drop of two-phase accelaration psi/100ft iregx flow region calculated by program

We give as an example the Beggs and Brill Calculation model in AddPIpe1, see next few pages for details.

void addpipe1(double wg, double wl, double rhog, double rhol, double visg,

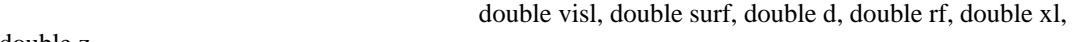

double z,

 double p, float \*dp100f, float \*dp100z, float \*dp100a, short \*iregx)

/\*

This is an example which uses Beggs and Brill method for pipe pressure drop

calculation

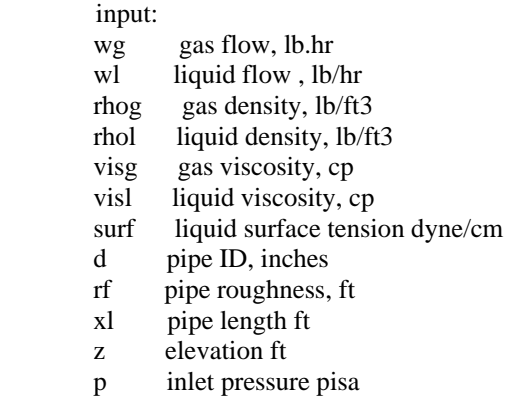

#### output:

{

 dp100f total pressure drop of two-phase friction psi/100ft dp100z total pressure drop of two-phase elevation psi/100ft dp100a total pressure drop of two-phase accelaration psi/100ft iregx flow region calculated by program

 Reference: Two-Phase Flow in Pipes, Janmes P. Brill and H. Dale Beggs. Sixth edition, Fourth Printing. April, 1994

\*/ double A, dft, Vsg, Vsl, Vm, Nfr, lamda\_L, Nlv; double L1, L2, L3, L4; WORD regime  $= 0$ ; double HL0, HL0\_S, HL0\_I, A\_trans, B\_trans, C, C\_S, C\_I, Rad; double sin\_fac, HL\_S, HL\_I, si, si\_S, si\_I, HL, rhos, dpdZ\_el, rhon; double visn, N\_Ren, fn, y, lny, S, es, ftp, dpdZ\_f; double Ek, dpdZ, dpdZ\_a;

 $dft = d / 12$ .; // Pipe area ft2  $A = 3.14159 / 4.$  \* dft \* dft; // Superficial velocity ft/s  $Vsg = wg / 3600$ . / rhog / A;  $Vsl = w1 / 3600$ . / rhol / A;  $Vm = Vsg + Vsl;$  // Nfr, pp 3-58  $Nfr = Vm * Vm / (32.2 * dft);$  // Nlv  $Nlv = 1.938 * Vsl * pow((rho/surf), 0.25);$  // pp 3-58  $lamda_L = Vsl / Vm;$  $L1 = 316.$  \* pow(lamda\_L,0.302); L2 = 0.0009252 \* pow(lamda\_L, -2.4684);  $L3 = 0.10 * pow(lamda_L, -1.4516);$  L4 =0.5 \* pow(lamda\_L,-6.738); // Determine horizontal flow regime, pp3-58 if(  $(lamda_L < 0.01 \& \& Nfr < L1$  ) || (  $lamda_L > = 0.01 \& \& Nfr < L2$  )) { regime = SEGREGATED; } else if ( $\lambda = 0.01 \& \& \lambda = 2$  = Nfr &  $\& \text{Nfr} \leq 1.3$ ) { regime = TRANSITION; } else if( (0.01 <= lamda\_L && lamda\_L < 0.4 && L3 < Nfr && Nfr <= L1 ) ||  $(lamda_L \geq 0.4 \&L3 <$  Nfr && Nfr  $\leq L4$  )) { regime = INTERMITTENT; } else if(  $(lamda_L < 0.4 \&\𝔑 >= L1$  ) || (  $lamda_L > = 0.4 \&\𝔑 > L4$  )) { regime = DISTRIBUTED; }

```
 else 
 { 
   // Else, all other area is treated as distributed regime 
   regime = DISTRIBUTED; 
 } 
 // HL0 holdup which would exist at the same condition in a horizontal pipe, pp3-59 
 if( regime == SEGREGATED ) 
 { 
  HL0 = 0.98 * pow(lamda_L, 0.4846) / pow(Nfr, 0.0868); } 
 else if( regime == INTERMITTENT ) 
 { 
  HL0 = 0.845 * pow(lamda_L, 0.5351) / pow(Nfr, 0.0173); } 
 else if( regime == DISTRIBUTED ) 
 { 
  HL0 = 1.065 * pow(lamda_L, 0.5824) / pow(Nfr, 0.0609); } 
 else 
 { 
   // Transition 
   HL0_S = 0.98 * pow(lamda_L,0.4846) / pow(Nfr,0.0868); 
   HL0_I = 0.845 * pow(lamda_L,0.5351) / pow(Nfr,0.0173); 
  // dspmsg("HL0_S = %g HL0_I = %g\n",HL0_S, HL0_I);
  A_trans = (L3 - Nfr) / (L3 - L2);
  B_{trans} = 1. - A_{trans};HL0 = A_{trans} * HLO_S + B_{trans} * HLO_I; } 
 // Constraint is HL0 > lamda_L 
if(HL0 < lamda_L ) HL0 = lamda_L;
 // Calc C, pp 3-60
```
if( $z < 0$ .) { // Downhill  $C = (1. - \text{lamda}_L) * \log(4.70 * \text{pow}(\text{lamda}_L, -0.3692))$ 

```
 * pow(Nlv,0.1244) 
                            * pow(Nfr,-0.5056)); 
    C_S = C;C_I = C; } 
   else 
   { 
     // Uphill 
    if(regime = SEGREGATED)
     { 
       C = (1. - lambda_L) * log( 0.011 * pow(lamda_L, -3.768)) * pow(Nlv,3.539) 
                               * pow(Nfr,-1.614)); 
      } 
     else if( regime == INTERMITTENT ) 
      { 
       C = (1. - \text{lamda}_L) * \text{log}(2.96 * \text{pow}(\text{lamda}_L, 0.305)) * pow(Nlv,-0.4473) 
                               * pow(Nfr,0.0978)); 
      } 
     else if( regime == DISTRIBUTED ) 
      { 
       C = 0.;
      } 
     else 
 { 
        // Transition 
       C_S = (1. - \text{lamda}_L) * \text{log}(0.011 * \text{pow}(\text{lamda}_L, -3.768)) * pow(Nlv,3.539) 
                               * pow(Nfr,-1.614)); 
       C_I = (1. - lambda_L) * log(2.96 * pow(lamda_L, 0.305)) * pow(Nlv,-0.4473) 
                               * pow(Nfr,0.0978)); 
      } 
   } 
   // Calc flow angle in radians 
  if (z > xl) z = xl;
  Rad = asin(z/xl); // eqn 3.82
```
 $sin\_fac = sin(1.8 * Rad) - 0.333 * pow(sin(1.8 * Rad),3.);$ 

 $si = 1. + C * sin\_fac;$  $if$ ( $regime = TRANSITION$ ) {  $si_S = 1. + C_S * sin_fac;$  $HL\_S = HL0\_S * si\_S;$  $si_I = 1. + C_I * sin_fac;$  $HL_I = HLO_I * si_I;$  $HL = A_{trans} * HL_S + B_{trans} * HL_I;$  } else {  $HL = HL0$  \* si; } if(  $HL > 1$ .)  $HL = 1$ .; if(  $HL < 0$ .)  $HL = 0$ .; // Calc rhos rhos = rhol \*  $HL + r \log$  \* (1.-  $HL$ ); // dpdZ\_el in psf/ft  $dpdZ$ <sub>\_el</sub> = rhos; // dp100z in psi/100 ft \*dp100z = dpdZ\_el / 144. \* 100.;  $rhon = rhol * lamda_L + rhog * (1. - lamda_L);$ visn = visl \* lamda\_L + visg \* (1. - lamda\_L); // in cp  $N_{\text{R}}$ en = 1488. \* rhon \* Vm \* dft / visn; // Calc non-slip friction factor, determined from the smooth pipe

 // curve on a Moody diagram or from eqn double Xre = N\_Ren; if( Xre  $< 7.$  ) Xre = 7.; // 7-30-02

```
fn = 1. / pow( 2. * log10( Xre / (4.5223 * log10( Xre) - 3.8215)),2.);
  y =lamda_L / pow(HL,2.);
  if( 1 < y &&& y < 1.2 )
   { 
    S = log(2.2 * y - 1.2); } 
   else 
   { 
    ln y = log(y);S = \ln y /(.0.0523 + 3.182 * \ln y - 0.8725 * pow(\ln y, 2.) + 0.01853 * pow(\ln y, 4.)); } 
  es = exp(S);ftp = fn * es;
   // dpdZ_f in psf/ft 
  dpdZ_f = ftp * rhon * Vm * Vm / (2. * 32.2 * df);
   // eqn 3.93 p * 144 to lbf/ft2 
  Ek = rhos * Vm * Vsg / (32.2 * p * 144.);
  if( Ek > 0.8 )
   { 
    Ek = 0.8;
   } 
  dpdZ = (dpdZ_e + \sin(Rad) + dpdZ_f) / (1. - Ek);dpdZ_a = dpdZ * Ek;*dp100f = dpdZ_f / 144. * 100.;
  *dp100a = dpdZ_a / 144. * 100.;
  *iregx = regime;
   return; 
}
```
### **OVERVIEW OF PROJECT**

The project to compile the USRADD.DLL file is included in the CC5UAM package. This project is a Microsoft Visual C++ version 5 project. It contains all the settings, header files, libraries and debug versions of our DLLs needed for you to compile your USRADD.DLL and test it in debug.

File listing of CC5UAM project:

CC5D (folder)-Debug versions of EXE and dlls available for troubleshooting your module in DEBUG

Debug (folder)-Used for Debug info on your dll

Release (folder)-Where the release version of your dll resides

Res-Resources folder

ADD1-AD10.CPP-Templates for your code

ADDH, ADDK.CPP-User added K values templates

ADDPIPE.CPP- User-added Pipe model template (Beggs and Brill)

CALLCCX.H-Header file describing various CHEMCAD functions

CC5.H-Header file describing various CHEMCAD functions

Microsoft generated files:

STDAFX.H, CPP

Resource.h

USRADD.\*

User code goes in the provided templates for ADD1.cpp-AD10.cpp, ADDK.cpp, ADDH.cpp, and ADDPIPE.cpp. These files are yours to modify, but I recommend making copies of these files for your reference before you do so. We have structured this project so that code for each UAM function goes into a separate source file.

After completing your code, you will have to compile your USRADD.dll and move the compiled dll into your CC5 program directory, along with any additional files such as .MY, .MAP, or .LAB files for your unitops. The screen builder documentation describes these files and how to create them.

### **UNIT OPERATIONS: GETTING/SETTING STREAM AND UNIT DATA**

All unitops, including UAM's (e.g. ADD1 (), your function) must do the following:

- Read inlet stream data via SINP
- Read unitop parameters (if any). This data is passed into your function in the USPEC array
- Calculate the outlet streams. This is where your calculations come into effect.

• Put the data in the outlet streams via SOUT

The uspec array is automatically passed to your function. In order to get stream data, you must use the SINP-> interface. For example, the following returns the flowrate of the jth component in the ith inlet stream in lbmol/hr:

Flowrate[i][j]=sinp->fc[i][j];

This next line sets a variable pout to be equal to the pressure of the first inlet stream of the unitop:

 $pout =$ sinp- $p[0]$ ;

Data is sent to outlet streams in a similar fashion. The next line sets the temperature of the second outlet equal to tout:

 $sout\text{-}ot[1] = tout;$ 

It is the order of inlets and outlets (as connected in the topology) which determines how streams are accessed in your code. It is also important to note that the first inlet or outlet is listed as 0, the second as 1, the third as 2, etc.

# **GETTING STREAM PROPERTIES**

Stream properties are defined here as properties dependent upon the composition, pressure and temperature of a stream. You cannot directly set these properties; T, P, composition, and the models being used determine them. You can however, read these properties by using the various Library functions listed in the appendix.

### **Flashing streams**

Flashing a stream means to bring it to vapor-liquid equilibrium using the selected K and H model. It is important to flash your outlet streams to bring them to equilibrium before passing them through sout. There are several functions, depending on your needs:

- HSPFLASH: Given enthalpy and pressure, calculate temperature and vapor fraction
- TPFLASH: Given temperature and pressure calculate enthalpy and vapor fraction
- VPFLASH: Given vapor fraction and pressure, calculate temperature and enthalpy
- VTFLASH: Given vapor fraction and temperature, calculate pressure and enthalpy

All available functions are described in detail in the Function Library Appendix.

### **Examples of UAM's**

Three UAM examples are included in the CC5UAM project. ADD1 (), ADDK (), and ADDH ().

### **DEBUGGING TIPS AND TECHNIQUES**

Debug mode in Visual Studio allows you to step through your code line by line examining variables and logic within your functions. It is an extremely useful tool to find hidden bugs and errors. The user should be familiar with the debugging tools of Visual C++ version 5.0. Microsoft has several excellent manuals on this subject, we will not repeat that information here except where necessary to explain a point unique to CHEMCAD UAM programming.

In order to use debug mode, special "debug" versions of your program must be created. Setting the active configuration, in the "build" menu to "USRADD Win32-debug" does this. Your debug version of the dll should always be used with the ccd.exe and debug versions of our dlls provided in the cc5d directory. The project is already set for this. While we provide debug versions of dlls, we do not provide enough information for you to debug into our program, so all code outside of that in usradd.dll will be inaccessible. Do not try to use a debug version usradd.dll with a release version of cc5.exe or vice versa. Trying to do so may result in an error.

The simplest way to use a debug session is to place a breakpoint in your user added function (such as ADD2 ()), run the debug mode, and create a simulation which uses that function. When CHEMCAD comes to your user added function, for example when you run your unit operation (make sure the inlet streams have some flow) Visual studio will detect your breakpoint and stop execution at that point. You can then step through your code, line by line, adding watches on important variables and using the mouse to check current values of variables.

When starting a debug session, you will get a message warning you "…CCd.exe does not contain any debugging information…" This is normal; we don't give enough information to debug the executable, only your dll. Press **[OK]** to continue. If you wish, you may disable this notification by checking the checkbox on the dialog with the warning.

On certain systems (mostly Windows 9x operating systems) you will get a series of 4 debug assertion failures as CHEMCAD loads. These assertion failures happen in a Microsoft source file appui3.cpp. These are normal for this version and will cause no noticeable problems in the release version. Simply press the "Ignore" button to get past each message.

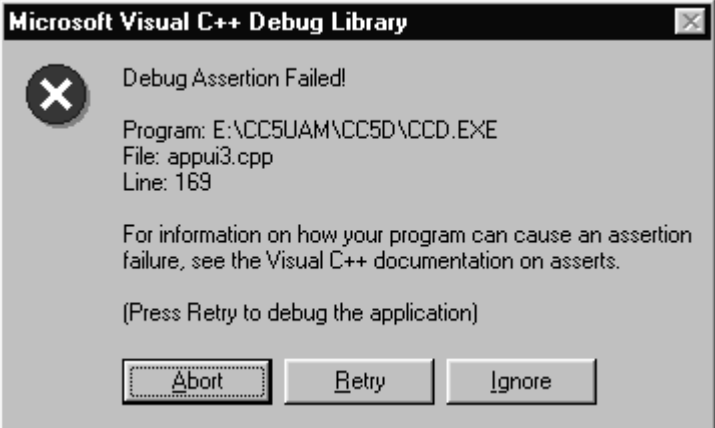

**The first debug assertion failure** 

After these messages, CHEMCAD will start and appear just like the release version, albeit slightly slower due to the debug overhead. If you get a debug assertion failure in your code (i.e. other than the first four which normally show) you may use the "Retry" button to debug it.

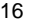

### **APPENDIX: CHEMCAD LIBRARY OF FUNCTIONS**

In order for your UAM to be successful, you will need access to physical properties and DATA from within CHEMCAD. This access is granted through a library of functions. This library consists of several parts:

- General Functions-Access to streams and equipment, printing functions
- Engineering Units-Unit conversion, units reporting information
- Physical Property Calculation-Calculation of stream properties
- Thermodynamic Calculations-Calculation of K-values, Enthalpy, and Entropy of streams

# **GENERAL FUNCTIONS**

# **Message display**

The following functions use the flowsheet window as a scrollable text area. The first call to Put\_Scr\_Line automatically opens this area. If you wish, you can clear the scrollable text area between calls to Put Scr\_Line with a call to Clear Scr\_Wndo. It is your responsibility to call Close Scr\_Wndo when you are finished using the scrollable text area. These functions are useful for displaying messages and calculations while your user-added functions are executing. They are used by several of the standard unit operation models. They are also useful for debugging purposes.

Prototypes:

void Put\_Scr\_Line(char \*scr\_line); void Clear Scr Wndo(void); void Close\_Scr\_Wndo(void);

### **Reporting Functions**

The following functions can be used to generate reports from your user-added modules. Typically, this is not done unless you are in the process of debugging your code. If you use these functions, the output is sent to the current report device, as specified by the Control/Reports menu option. This is the screen, a file, a printer, or a "NUL" device (meaning that no output is physically produced). It is your responsibility to call the Close\_Report function when you are finished producing your report.

#### **Starting a Report**

You specify the name of a function, which is to be used to print page headings at the start of each page, and, if necessary, the address of a parameter block of values required by this page headings function.

typedef void (\*HEADER\_FN)(void \*parm\_block);

void Open\_Report(HEADER\_FN header\_fn, void \*hdr\_parm\_block);

The following code illustrates how the Open\_Report function and a page headings function are specified.

/\* this is the parameter block used to pass parameters to the \*/

/\* function which prints the header lines at the top of each \*/

/\* page of the report \*/

typedef struct

{

 char \*title; char \*column\_headings; } HDR\_PARMS; /\* function prototype for printing top-of-page headings \*/ static void Report\_Header(void \*arg1void); /\* declare our top-of-page function parameters area \*/ HDR\_PARMS header\_parms; /\* initialize all values in the header parameter block \*/ header\_parms.title = "Sample Report Headings"; header\_parms.column\_titles = "Stream ID Flowrate etc."; /\* open the report \*/ Open\_Report(Report\_Header, &header\_parms); /\* if you don't want any headings at the top of each page, \*/ /\* specify a NULL headings function and parameter block \*/ Open\_Report(NULL, NULL); /\* this function prints the headers at the top of each page \*/ static void Report Header(void \*arg1void) { HDR\_PARMS \*hdr\_parms = (HDR\_PARMS \*) arg1void; /\* dump the page number \*/ Put\_Rpt\_PageNo(); /\* dump the report heading \*/ Put\_Rpt\_Line(hdr\_parms->title); /\* skip an intermediate line \*/ Put\_Rpt\_CRLF(); /\* dump the column titles \*/ Put\_Rpt\_Line(hdr->parms->column\_titles); /\* skip an intermediate line \*/ Put\_Rpt\_CRLF(); return; }

#### **Closing a Report**

Void Close\_Report(void); Close\_Report();

It is your responsibility to call Close\_Report when you are finished producing your report. When you call Close\_Report, your output is sent to the current report output device, as specified by the Control/Reports menu option.

### **Sending Output to a Report**

void Put\_Rpt\_CRLF(void); Put\_Rpt\_CRLF();

This function dumps a carriage-return line-feed to the report.

void Put\_Rpt\_FormFeed(void); Put\_Rpt\_FormFeed();

This function dumps a form-feed to the report.

void Put\_Rpt\_Line(char \*rpt\_line); Put\_Rpt\_Line("Example of a report line");

This function dumps a line to the report and appends this line with a carriage-return / line-feed.

void Put\_Rpt\_String(char \*rpt\_line); Put Rpt String("Waiting for the rest of the string ....");

This function dumps a string to the report but does NOT append a carriage-return / line-feed to the end of the line.

void Put\_Rpt\_PageNo(void); Put\_Rpt\_PageNo();

This function right-justifies the current page number on the page.

#### **Determining the Current Report Status**

```
int Get_Rpt_Dest(void); 
switch (Get_Rpt_Dest()) 
{ 
   case 'S': 
  /* report is going to the screen */ 
  break; 
   case 'P': 
  /* report is going to the printer */ 
   break; 
   case 'F': 
  /* report is going to a file */ 
  break; 
  case 'L': 
  /* report is going to a Lotus file */ 
  break; 
  case 'N': 
  /* report is going nowhere (NUL output device) */ 
  break; 
}
```
This function returns the current report destination, as specified in the Control/Reports menu option.

void Set\_Rpt\_Dest(int dest); Set\_Rpt\_Dest('S'); // send report output to the screen<br>Set\_Rpt\_Dest('P'); // send report output to the printer Set\_Rpt\_Dest('P'); // send report output to the printer<br>Set\_Rpt\_Dest('F'); // send report output to a file Set\_Rpt\_Dest('F'); // send report output to a file<br>Set\_Rpt\_Dest('N'); // discard report output // discard report output

This function sets the report destination, temporarily overriding the destination specified in the Control/Reports menu option.

int Get\_Rpt\_Handle(void); if (Get\_Rpt\_Handle()) // do some output

This function indicates whether or not the report output device is ready for output, i.e. whether or not you have already called Open\_Report and have not yet called Close\_Report.

int Get\_Top\_Margin(void); top\_rows = Get\_Top\_Margin();

This function returns the top margin as a number of rows.

int Get Bottom Margin(void); bottom\_rows = Get\_Bottom\_Margin();

This function returns the bottom margin as a number of rows.

int Get\_Rpt\_Rows(void); page\_rows = Get\_Rpt\_Rows();

This function returns the number of rows per page. This value includes the top margin and bottom margin. The number of useable rows per page can be calculated as follows:

use\_rows = Get\_Rpt\_Rows() - Get\_Top\_Margin() - Get\_Bottom\_Margin();

int Get\_Rpt\_Cols(void); char\_cols = Get\_Rpt\_Cols();

This function returns the page width (in characters).

int Get Rpt LineNo(void); cur\_line = Get\_Rpt\_LineNo();

This function returns the current line number (on the current page).

int Get\_Rpt\_PageNo(void); cur\_page = Get\_Rpt\_PageNo();

This function returns the current report page number.

Function: Browse\_File

Browse an ASCII file in read-only mode

Prototypes:

CALL Browse\_File('TEST.CL'//nullchar, ' COMPONENT LIST '//nullchar) int Browse\_File(char \*file\_path, char \*window\_title);

Parameters: Input: DOS Filespec, Browse Window Title (or NULL) Return Value:  $0 =$  file browsed OK, non-zero = file not found Description: This function allows you to browse any file from within the CHEMCAD graphics interface.

Function: Check\_Stream\_Rec Check the validity of a stream (.STR) file record Prototypes:

ierr = Check\_Stream\_Rec(ID)

int Check\_Stream\_Rec(STREAM\_REC \*stream\_rec);

Return Value:  $0 =$  record is good, non-zero otherwise

Description:

This function can be used subsequently to GETSTR or Get\_Stream\_Rec to check the validity of a record retrieved from the stream (.STR) file.

Function: Check\_Unit\_Rec Check the validity of an equipment (.EQS) file record Prototypes:

ierr = Check\_Unit\_Rec(ID) int Check\_Unit\_Rec(UNIT\_REC \*unit\_rec);

Return Value:  $0 =$  record is good, non-zero otherwise

Description:

This function can be used subsequently to GETEQS or Get\_Unit\_Rec to check the validity of a record retrieved from the equipment (.EQS) file.

The following functions initialize a character pointer to a NULL-terminated string.

char \*Get\_Cur\_Date\_Str(void); char \*Get\_Cur\_Time\_Str(void);

Function: Get\_EQS\_Count Returns the number of valid equipment (.EQS) file records Prototypes:

ieqs = Get\_EQS\_Count int Get\_EQS\_Count(void);

Return Value: count of valid .EQS records

Description: Use this function as a preliminary to Get\_EQS\_Ids Function: Get\_EQS\_Ids Returns a WORD array of valid equipment ID's in the .EQS file Prototypes:

CALL Get\_EQS\_Ids(ieqsids) void Get\_EQS\_Ids(WORD \*id\_array);

Parameters: Output: array of valid .EQS ID's

Description:

This function can be used to determine the array of valid equipment ID's in the equipment (.EQS) file. The array size is given by Get\_EQS\_Count.

Function: Get\_STR\_Count Returns the number of valid equipment records in the stream (.STR) file

Prototypes:

istr = Get\_STR\_Count int Get\_STR\_Count(void);

Return Value: count of valid .STR records

Description: Use this function as a preliminary to Get STR Ids

Function: Get\_STR\_Ids Returns a WORD array of valid stream ID's Prototypes:

CALL Get\_STR\_Ids(istrids) void Get\_STR\_Ids(WORD \*id\_array);

Parameters: Input: None Output: array of valid .STR ID's Return Value: none

Description: This function can be used to determine the array of valid stream ID's in the stream (.STR) file. The array size is given by Get\_STR\_Count.

Function: Get\_Stream\_Rec Retrieve a stream record from the stream (.STR) file. Prototypes:

int Get\_Stream\_Rec(STREAM\_REC \*strm\_buff, int strm\_id);

Parameters:

Input: strm\_id stream ID to be retrieved Output: strm\_buff strm\_buff is initialized with all values retrieved from the stream file

Description:

Get\_Stream\_Rec is called by C functions to retrieve a record from the stream (.STR) file. The STREAM\_REC structure is included in CC5.H. Use Check\_Stream\_Rec to test the validity of a stream record.

Function: Get\_Unit\_Rec Retrieve an equipment record from the equipment (.EQS) file. Prototypes:

Use GETEQS() if calling from FORTRAN int Get\_Unit\_Rec(UNIT\_REC \*unit\_buff, int unit\_id);

Parameters: Input: unit id unit ID to be retrieved Output: unit\_buff unit\_buff is initialized with all values retrieved from the equipment file

Description:

Get Unit Rec is called by C functions to retrieve a record from the equipment (.EQS) file. The UNIT\_REC structure is included in CC5.H. Use Check\_Unit\_Rec to check the validity of an equipment record.

Function: Gprintf

Format and display program values on the bottom-of-screen message line and, if required, wait for a key to be pressed

Prototypes:

CALL Gprintf(0, 'Values are %d, %g'//nullchar, ival, fval) void Gprintf(int message\_type, char \*format\_string, ...);

example: Gprintf("Values are %d %g", ival, fval);

Parameters:

Input: message\_type  $0 =$  beep and wait for a key to be pressed  $1 =$  don't beep and don't wait for a key  $2 =$  beep but don't wait for a key Output: string is displayed on the bottom of the screen Return Value: none

Description:

Gprintf can be used as a substitute for printf to display program values. The bottom-of screen message area is used to display all output, one line at a time. Use message\_type to indicate whether or not some action is required on the part of the user after a message is displayed.

This function can be used to display error messages on the bottom line of the screen. If a message\_type of 0 is specified, the message will freeze the system until you press a key or a mouse button. Other values of message\_type do not wait for a key to be pressed. This function is useful for debugging your subroutines.

Function: STRUNP "Unpack" a string into a NULL-terminated string Prototypes:

void strunp(char \*target, char \*source, unsigned int length);

Parameters:

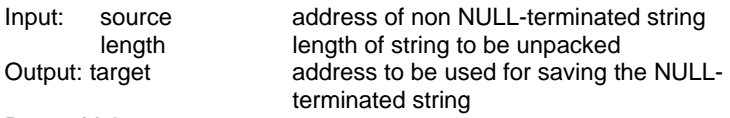

Return Value: none

Description:

This function is useful for "unpacking" or "unloading" strings, which are not terminated with a NULL byte into a NULL-terminated string area. Examples of non NULL-terminated strings are unit labels in equipment records (UNIT\_REC), stream labels in stream records (STREAM\_REC), and component names in physical properties data records (CP\_RECORD).

# **ENGINEERING UNITS FUNCTIONS**

These functions display the current units set and allow for conversion to other sets. Keep in mind that all stream and unit data coming from unitop and stream records will always be in internal units.

Each of the following functions initializes a character pointer to a NULL-terminated character string representing the currently selected user units.

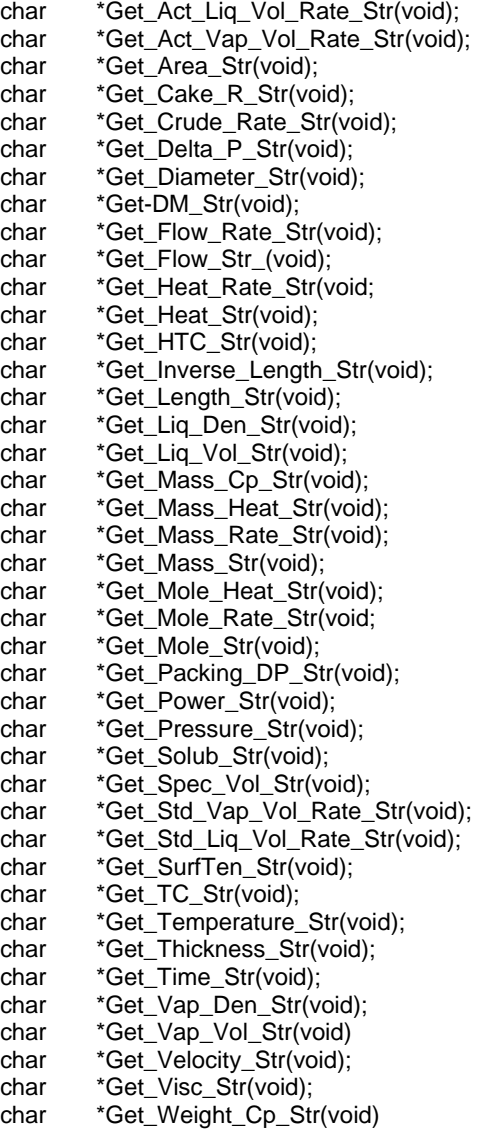

char \*Get\_Weight\_Heat\_Str(void); char \*Get\_Work\_Str(void);

The following functions can be used to translate a value in internal units into one that reflects the currently selected user units. The appropriate function should be called prior to displaying a value or saving it in a report file.

- REAL Get Area(double area);
- REAL Get\_Cake\_R(double cake\_resistance);<br>REAL Get Crude Rate(double crude\_rate);
- REAL Get\_Crude\_Rate(double crude\_rate);<br>REAL Get\_Delta\_P(double delta\_p);
- REAL Get\_Delta\_P(double delta\_p);<br>REAL Get\_Delta\_T(double delta\_t);
- Get\_Delta\_T(double delta\_t);
- REAL Get\_Dia(double diameter);
- REAL Get DM(double dipole moment);
- REAL Get\_Flow(double flow, double mw);
- REAL Get\_Flow\_Rate(double flow\_rate, double mw);
- REAL Get Heat(double heat);
- REAL Get\_Heat\_Rate(double heat\_rate);
- REAL Get\_HTC(double heat\_tansfer\_coeff);<br>REAL Get\_Length(double length);
- Get\_Length(double length);
- REAL Get\_Liq\_Den(double liq\_den);
- REAL Get\_Liq\_Vol(double liq\_vol);
- REAL Get\_Liq\_Vol\_Rate(double liq\_vol\_rate);
- REAL Get\_Mass(double mass);
- REAL Get\_Mass\_Cp(double mass\_cp, double mw);
- REAL Get\_Mass\_Heat(double mass\_heat, double mw);<br>REAL Get Mass Rate(double mass rate);
- Get\_Mass\_Rate(double mass\_rate);
- REAL Get\_Mole\_Rate(double mole\_rate);
- REAL Get Packing DP(double packing dp);
- REAL Get\_Power(double power);
- REAL Get\_Pressure(double pressure);
- REAL Get\_Solub(double solubility);
- REAL Get\_SurfTen(double surften);
- REAL Get\_TC(double tc);<br>REAL Get\_Temperature(d
- REAL Get\_Temperature(double temperature);<br>REAL Get\_Thickness(double thickness);
- REAL Get\_Thickness(double thickness);<br>REAL Get Vap Den(double vap den);
- Get\_Vap\_Den(double vap\_den);
- REAL Get\_Vap\_Vol(double vap\_vol);
- REAL Get\_Vap\_Vol\_Rate(double vap\_vol\_rate);
- REAL Get\_Velocity(double velocity);
- REAL Get\_Visc(double viscosity);
- REAL Get\_Work(double work);

# **PHYSICAL PROPERTY CALCULATIONS**

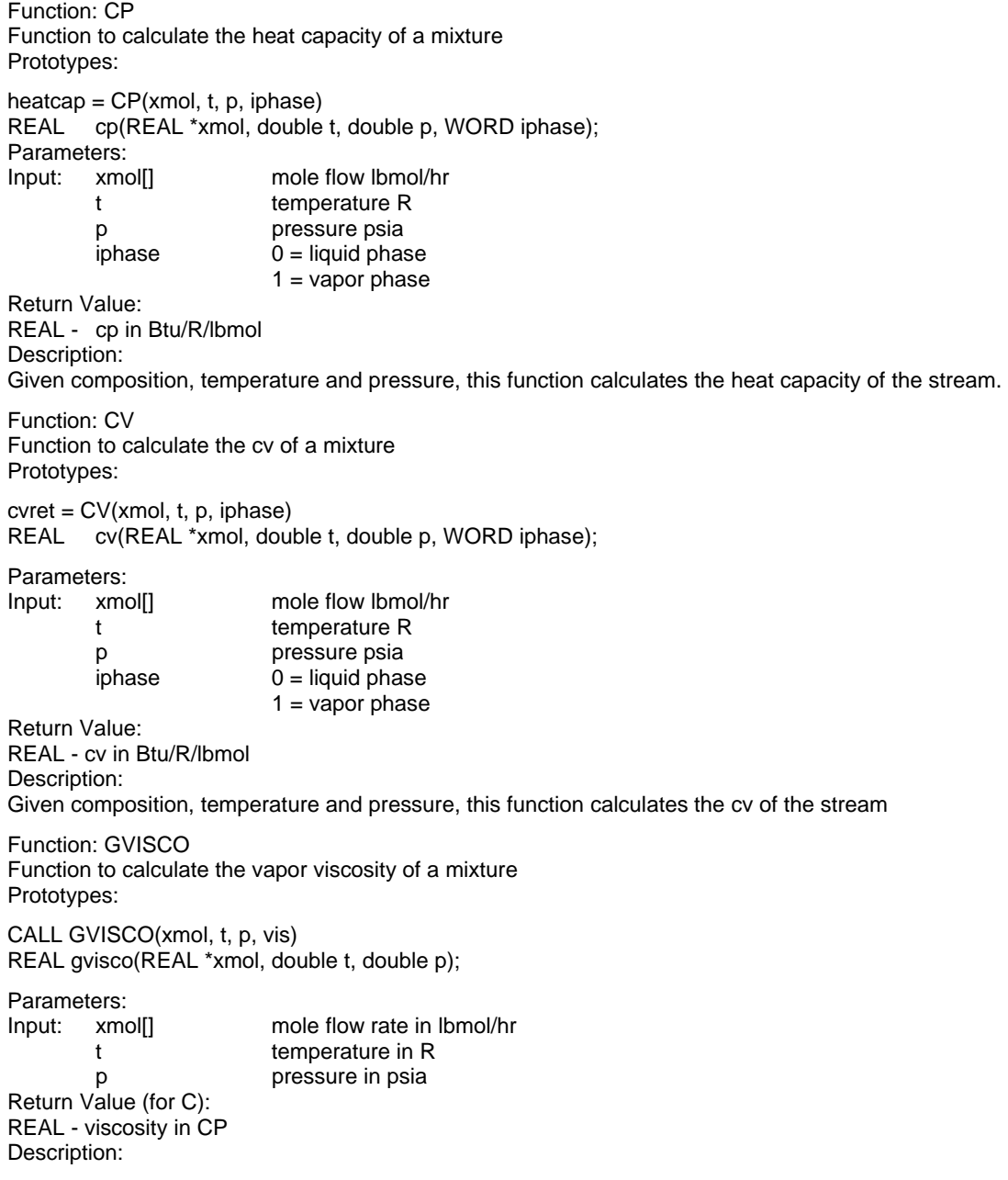

Given composition, temperature and pressure, this function calculates the viscosity of the vapor mixture.

Function: LDENSE Liquid density routine. Prototypes: CALL LDENSE(xliq, t, p, dens) void ldense(REAL \*xliq, double t, double p, REAL \*dens); Parameters: Input : xliq[] component mole flow rate in lbmol/hr t temperature in R p pressure in psia Output: dens liquid density in lb/ft3 Return Value: none Description: For given component flow rate, temperature and pressure, this routine calculates the liquid density of the mixture. Function: LTHC Function to calculate the liquid thermal conductivity of a mixture Prototypes: CALL LTHC(xmol, t, p, thc) REAL lthc(REAL \*xmol, double t, double p); Parameters: Input: xmol[] mole flow rate in lbmol/hr t temperature in R p pressure in psia Return Value (for C): REAL - liquid thermal conductivity in Btu/hr-ft-F Description: Given composition, temperature and pressure, this function calculates the thermal conductivity of the liquid mixture. Function: LVISCO Function to calculate the liquid viscosity of a mixture Prototypes: CALL LVISCO(xmol, t, p, visc) REAL lvisco(REAL \*xmol, double t, double p); Parameters: Input: xmol[] mole flow rate in lbmol/hr t temperature in R p pressure in psia Return Value (for C): REAL - viscosity in CP Description: Given composition, temperature and pressure, this function calculates the viscosity of the liquid mixture.

Function: SURFTEN Function to calculate the liquid surface tension of a mixture Prototypes: CALL SURFTEN(xmol, t, p, sft) REAL surften(REAL \*xmol, double t, double p); Parameters: Input: xmol[] mole flow rate in lbmol/hr t temperature in R p **pressure in psia** Return Value (for C): REAL - liquid surface tension in dyne/cm Description: Given composition, temperature and pressure, this function calculates the surface tension of the liquid mixture. Function: VDENSE Vapor density routine. Prototypes: CALL VDENSE(xvap, t, p, dens) void vdense(REAL \*xvap, double t, double p, REAL \*dens); Parameters: Input : xvap[] component mole flow rate in lbmol/hr t temperature in R p pressure in psia Output: dens Vapor density in lb/ft3 Return Value: none Description: For given component flow rate, temperature and pressure, this routine calculates the vapor density of the mixture. Function: VP Function to calculate the pure component vapor pressure Prototypes:  $vpres = VP(i, t)$ REAL vp(WORD i, double t); Parameters: Input: i component POSITION. ( base 0 = first component) t temperature in degree R Return Value: REAL - vapor pressure in psia Description: Given component i and temperature, this routine calculates the vapor pressure.

Function: VTHC Function to calculate the vapor thermal conductivity of a mixture Prototypes:

CALL VTHC(xmol, t, p, thc) REAL vthc(REAL \*xmol, double t, double p);

Parameters:<br>Input: xmol[] mole flow rate in lbmol/hr t temperature in R p pressure in psia

Return Value (for C): REAL - vapor thermal conductivity in Btu/hr-ft-F Description: Given composition, temperature and pressure, this function calculates the thermal conductivity of the vapor mixture.

Function: ZFACTOR Z factor calculation routine. Prototypes: CALL ZFACTOR(xmol, t, p, iphase, z, ierr) void zfactor(REAL \*xmol, double t, double p, WORD iphase, REAL \*z, WORD \*ierr);

# Parameters:

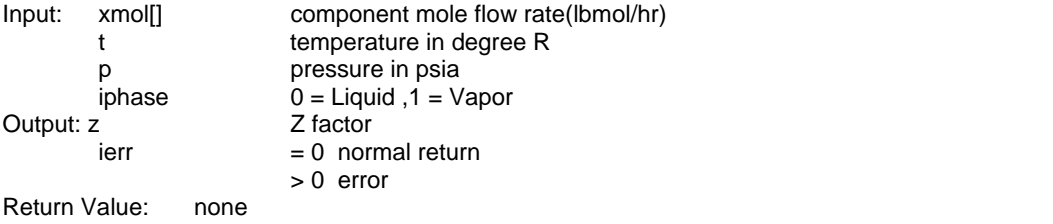

Description:

For given component flow rate, temperature and pressure, this routine calculates Z factor of the stream.

#### **THERMODYNAMIC CALCULATIONS**

Function: ENTHALPY Enthalpy calculation routine. Prototypes: CALL Enthalpy(xmol, t, p, iphase, hx) void enthalpy(REAL \*xmol, double t, double p, WORD iphase,REAL \*hx);

Parameters:

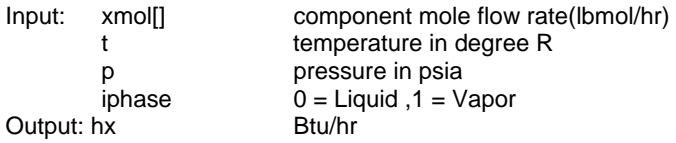

Return Value: none Description: Note: Do not call this function from your ADDH function

For given component flow rate, temperature and pressure, this routine calculates the enthalpy of the stream according to the enthalpy model selected by the user. This routine only calculates the enthalpy of a single-phase stream. For a two-phase stream, the flash routine such as tpflash should be used to determine the overall stream enthalpy.

Function: Entropy Entropy calculation routine. Prototypes: CALL Entropy(XMOL, T, P, IPHASE, SX) void Entropy(REAL \*xmol, double t, double p, WORD iphase, REAL \*sx); Parameters: Input: xmol[] component mole flow rate(lbmol/hr) t temperature in degree R p pressure in psia iphase  $0 =$  Liquid ,1 = Vapor<br>  $\frac{Btu}{R/hr}$ Output: sx Return Value: none Description: For given component flow rate, temperature and pressure, this routine calculates the entropy of the stream. Function: Hxstream Enthalpy calculation routine called from ADDH. Prototypes: CALL Hxstream(xmol, t, p, iphase, hx) void Hxstream(REAL \*xmol, double t, double p, WORD iphase, REAL \*hx); Parameters: Input: xmol[] component mole flow rate(lbmol/hr) t temperature in degree R p pressure in psia  $i$ phase  $0 =$  Liquid ,1 = Vapor Output: hx Btu/hr Return Value: none Description:

This enthalpy routine can be called from routine ADDH, where enthalpy models such as SRK can be used as the default model. For given component flow rate, temperature and pressure, this routine calculates the enthalpy of the stream according to the external variable modeh.

The following table shows the value of modeh and corresponding model:

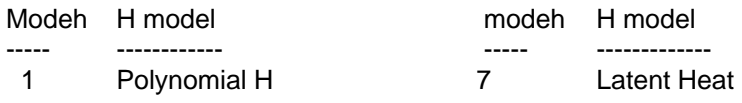

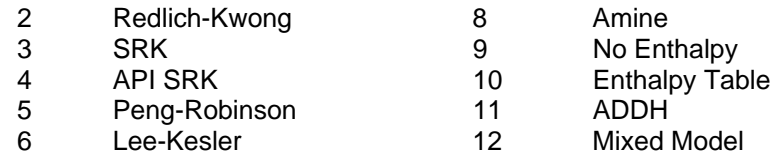

Function: Hspflash

Adiabatic/Isentropic flash calculation at specified pressure Prototypes:

CALL Hspflash(feed, p, hsin, mode, testi, vapor, xliq, totalv, & totall, tout, hvap, hliq, htotal, xk, v);

WORD Hspflash(REAL \*feed, double p, double hsin, WORD mode, double testi, REAL \*vapor, REAL \*xliq, REAL \*totalv, REAL \*totall, REAL \*tout, REAL \*hvap, REAL \*hliq, REAL \*htotal, REAL \*xk, REAL \*v, REAL \*f\_ions);

### Parameters:

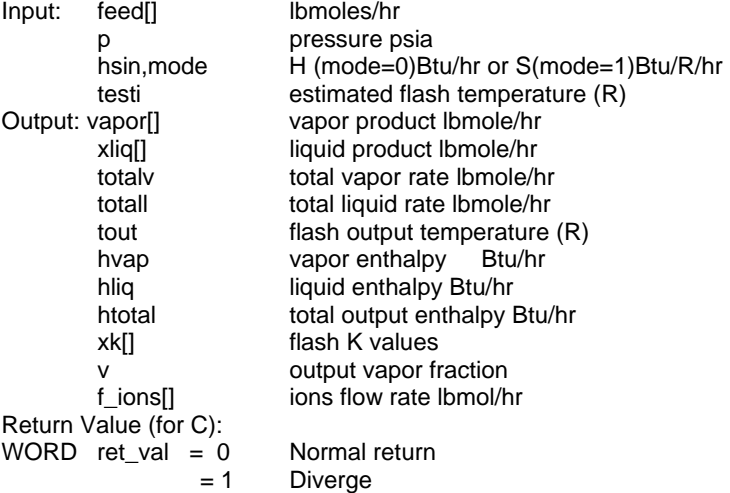

Description:

For adiabatic flash (constant enthalpy) calculation, set mode =  $0$ .

For isentropic flash (constant entropy) calculation, set mode = 1.

Parameter hsin is feed enthalpy for adiabatic calculation.

Parameter hsin is feed entropy for adiabatic calculation.

Estimated output temperature must be given.

If the electrolyte package is chosen, the routine also returns the flow rate of ions in the liquid phase.

Function: Keq K value calculation routine Prototypes:

CALL Keq(yv, xl, t, p, xkv) void Keq(REAL \*yv, REAL \*xl, double t, double p, REAL \*xkv, REAL \*f\_ions); Parameters: Input: yv[] vapor mole flow rate (lbmol/hr) xl[] liquid mole flow rate(lbmol/hr) t stream temperature in degree R p stream pressure in psia<br>
kkvll Kvalues Output: xkv[] f\_ions[] ions flow rate in liquid phase, lbmol/hr Return Value: none Description: Note: Do not call this function from your ADDK function

For given vapor composition, liquid composition, temperature and pressure, this routine calculates the equilibrium K value for each component according to the K model selected by the user. If electrolyte package is chosen, the routine also returns the flow rate of ions in the liquid phase.

Function: Tpflash

Isothermal flash calculation at specified temperature and pressure Prototypes:

CALL Tpflash (feed, hin, tr, psia, vapor, xliq, totalv, totall, & hvap, hliq, htotal, vout, xk, delq) WORD Tpflash (REAL \*feed, double hin, double tr, double psia, REAL \*vapor, REAL \*xliq, REAL \*totalv, REAL \*totall, REAL \*hvap, REAL \*hliq, REAL \*htotal, REAL \*vout, REAL \*xk, REAL \*delq, REAL \*f\_ions);

Parameters:

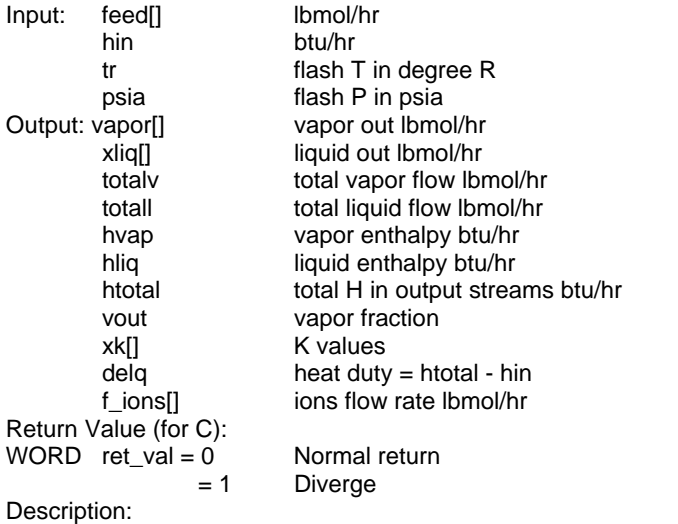

This program calculates isothermal flash at given T(R) and P(psia). The input enthalpy (hin) should be non-zero if enthalpy calculation is needed. If the electrolyte package is chosen, the routine also returns the flow rate of ions in the liquid phase.

Function: Vpflash

Flash calculation at specified mole vapor fraction and pressure Prototypes:

CALL Vpflash(feed, v, p, hin, testi, irelod, vapor, xliq, totalv, & totall, tout, hvap, hliq, htotal, xk, delq) WORD Vpflash(REAL \*feed, double v, double p, double hin, double testi, WORD irelod, REAL \*vapor, REAL \*xliq, REAL \*totalv, REAL \*totall, REAL \*tout, REAL \*hvap, REAL \*hliq, REAL \*htotal, REAL \*xk, REAL \*delq, REAL \*f\_ions);

Parameters:

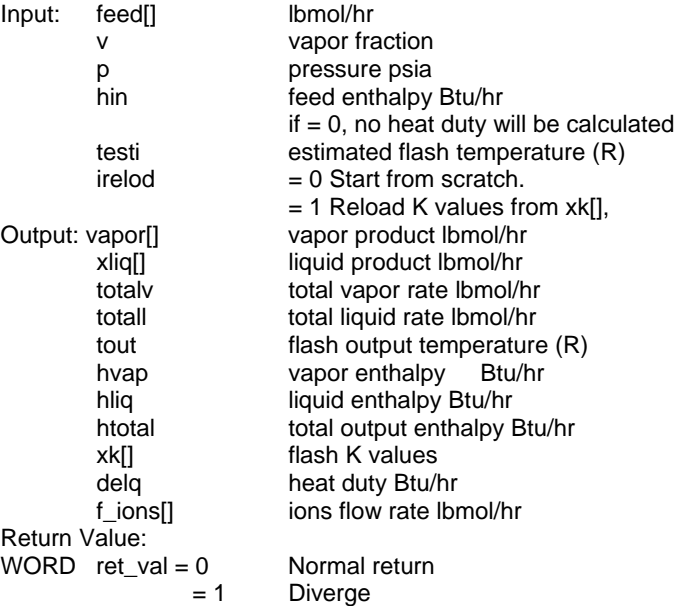

Description:

This function performs flash calculation at given vapor fraction and pressure. The input enthalpy (hin) should be non-zero if enthalpy calculation is needed. If input vapor fraction  $= 0$ , the routine calculates the bubble point temperature. If input vapor fraction  $= 1$ , the routine calculates the dew point temperature. Estimated output temperature must be given. If the electrolyte package is chosen, the routine also returns the flow rate of ions in the liquid phase.

Function: Vtflash

Flash calculation at specified mole vapor fraction and temperature Prototypes:

CALL Vtflash(feed, vfrac, t, hin, pesti, irelod, vapor, xliq, totalv, totall, pout, hvap, hliq, htotal, xk, delq) WORD Vtflash(REAL \*feed, double vfrac, double t, double hin, double pesti, WORD irelod, REAL \*vapor, REAL \*xliq, REAL \*totalv, REAL \*totall, REAL \*pout, REAL \*hvap, REAL \*hliq, REAL \*htotal, REAL \*xk, REAL \*delq, REAL \*f\_ions);

# Parameters:

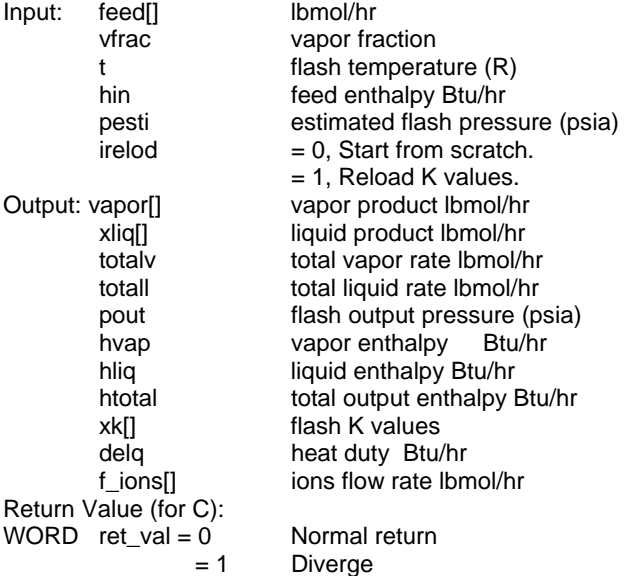

#### Description:

This function performs flash calculation at given vapor fraction and temperature. The input enthalpy (hin) should be non-zero if enthalpy calculation is needed. If input vapor fraction  $= 0$ , the routine calculates the bubble point pressure. If input vapor fraction = 1, the routine calculates the dew point pressure. Estimated output pressure must be given. If the electrolyte package is chosen, the routine also returns the flow rate of ions in the liquid phase.

#### Function: Kxeq

K value calculation routine called from user added K value routine (ADDK)

#### Prototypes:

CALL Kxeq(yv, xl, t, p, xkv) void Kxeq(REAL \*yv, REAL \*xl, double t, double p, REAL \*xkv);

#### Parameters:

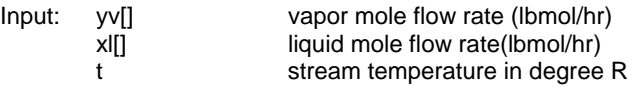

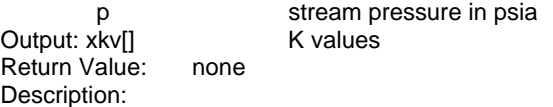

This K value routine can be called from routine ADDK, where K models such as SRK can be used as the default model. For given vapor composition, liquid composition, temperature and pressure, this routine calculates the equilibrium K value for each component according to the external variable modek. The following table shows the value of modek and corresponding model:

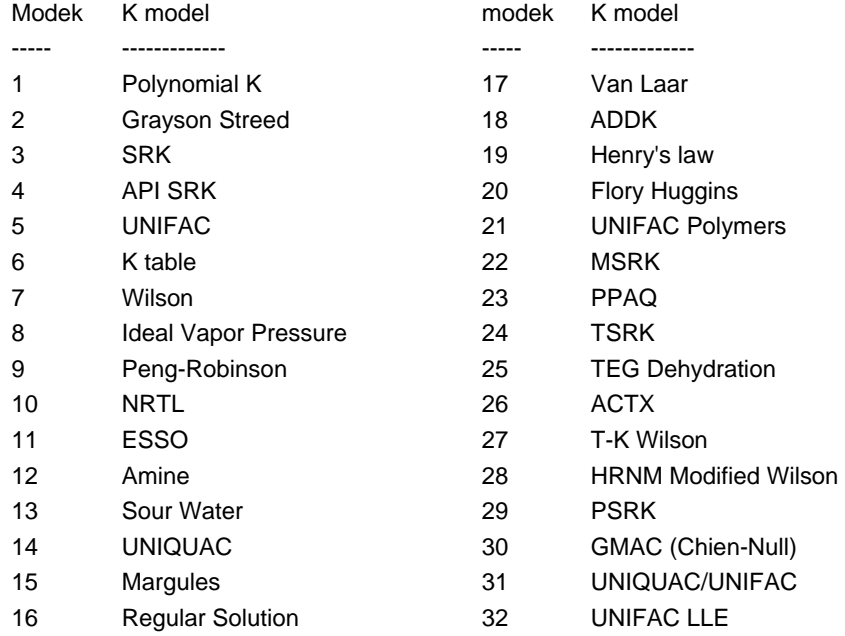